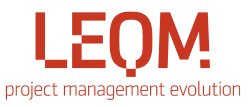

## Quick guide: Subscribe to status reports via email

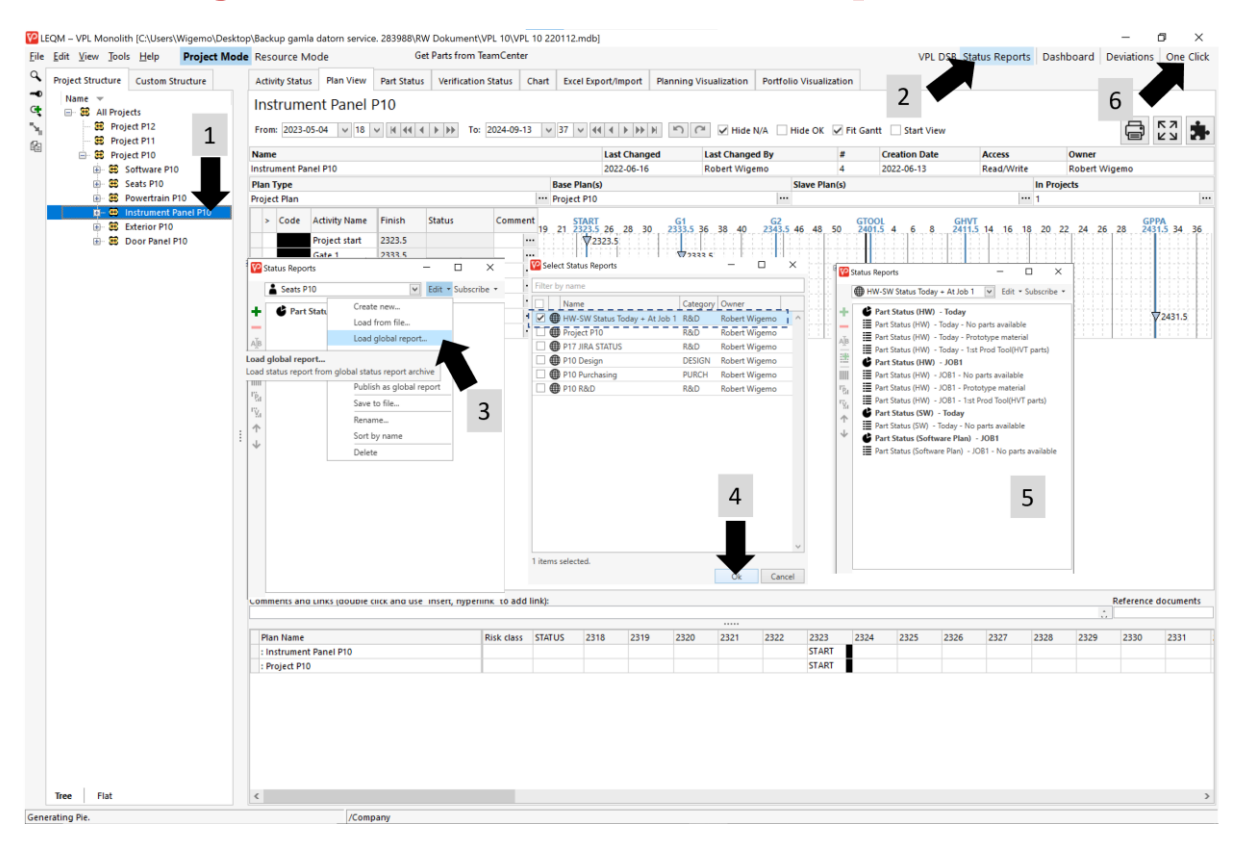

1. Select your area 2. Select "Status Reports" 3. Select "Edit/Load global report" 4. Select "HW/SW Status…" 5. Charts & Deviations appears 6. Select "One Click"

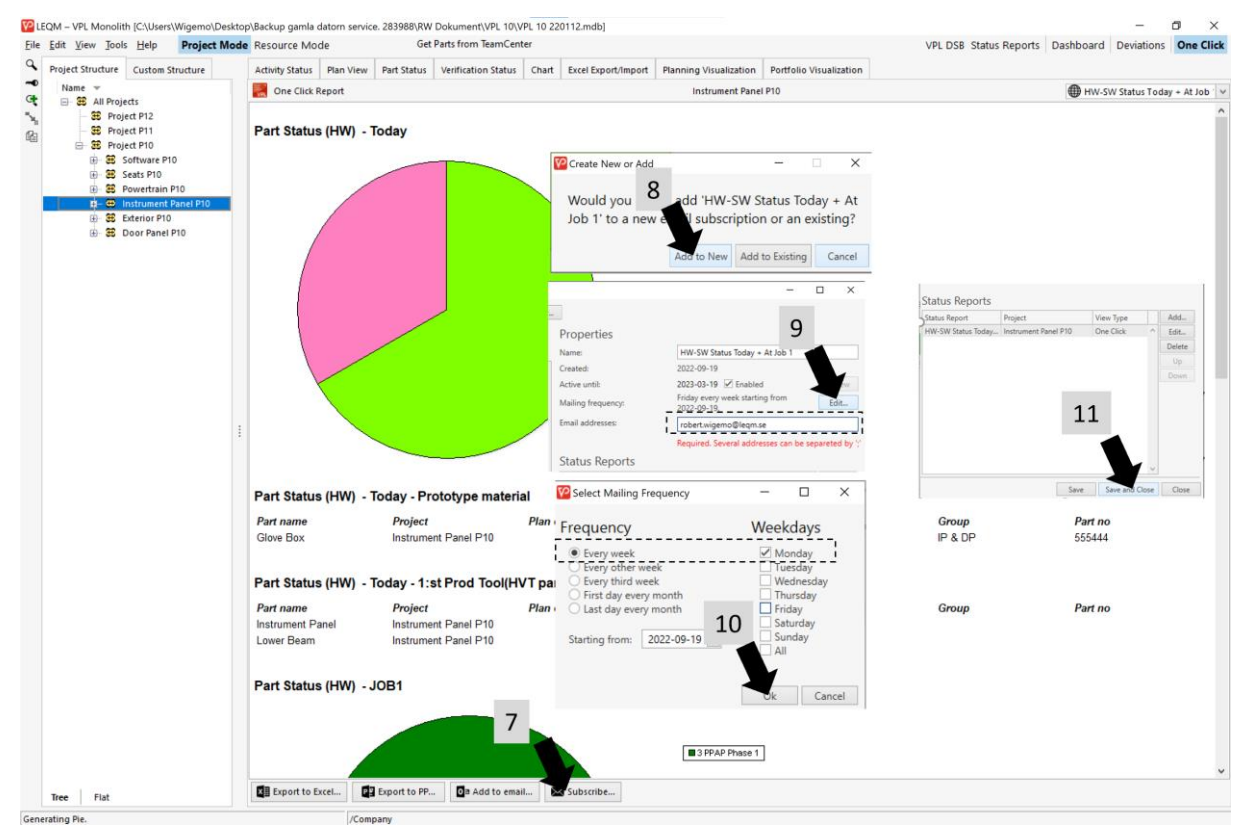

7. Select "Subscribe.." 8. Select "Add to New" 9. Enter your email adress & select "Edit" 10. Select required frequency 11. Select "Save and Close"

Free support available, contact Bengt Gustafsson 076-006 77 52, [bengt.gustafsson@leqm.se](mailto:bengt.gustafsson@leqm.se)